CGI (Common Gateway Interface) and Parl 5

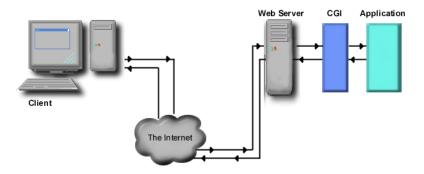

Fig. 27.1 Data path of a typical CGI-based application.

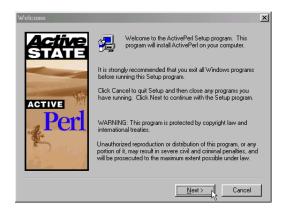

Fig. 27.2 ActivePerl installation Welcome dialog.

| Command-line switch | Description                                                                 |
|---------------------|-----------------------------------------------------------------------------|
| -e 'command'        | Interpret one line of Perl code.                                            |
| -S                  | Search for the specified script using the <b>PATH</b> environment variable. |
| - <b>u</b>          | Allow unsafe operations to be executed.                                     |
| -V                  | Print the version of Perl.                                                  |
| -w                  | Allow warnings to be displayed on compilation of the script.                |
| -h                  | Display all options for perl.exe.                                           |

Fig. 27.3 Some of the common command-line switches used with perl.exe.

```
1  # Fig. 27.4: first.pl
2  # A first program in Perl.
3
4  print "Welcome to Perl!\n";
Welcome to Perl!
```

**Fig. 27.4** A first program in Perl and its output.

```
1 # Fig. 27.6: variable.pl
   # Program to illustrate the use of scalar variables.
 4
   # using a variable in the context of a string
 5
    print "Using a variable before initializing: $var\n";
    # using a variable in a numeric context
 8
    \text{$test = $num + 5;}
    print "Adding uninitialized variable num to 5 yields: $test.\n";
10
11
    $a = 5;
12
   print "The value of variable a is: $a\n";
13
14
    $a = $a + 5;
15
    print "Variable a after adding 5 is $a.\n";
16
17
    $b = "A string value";
18
    $a = $a + $b;
19
20
    print "Adding a string to an integer yields: $a\n";
21
22

$number = 7;

23
    $b = $b + $number;
24
   print "Adding an integer to a string yields: $b\n";
Using a variable before initializing:
Adding uninitialized variable num to 5 yields: 5.
The value of variable a is: 5
Variable a after adding 5 is 10.
Adding a string to an integer yields: 10
Adding an integer to a string yields: 7
```

Fig. 27.5 Using scalar variables.

```
# Fig. 27.7: arrays.pl
   # Program to demonstrate arrays in Perl
   @array = ("Bill", "Bobby", "Sue", "Michelle");
   print "The array contains:\n\n";
   print "@array \n\n";
   print "Third element: $array[2]\n\n";
10 @array2 = (A..Z);
12
   print "The range operator is used to store all\n";
13
   print "letters from capital A to Z:\n\n";
   print "@array2 \n";
The array contains:
Bill Bobby Sue Michelle
Third element: Sue
The range operator is used to store all
letters from capital A to Z:
ABCDEFGHIJKLMNOPQRSTUVWXYZ
```

Fig. 27.6 Using arrays.

| Package        | Functionality                                                                                                    |
|----------------|----------------------------------------------------------------------------------------------------|
| libwww-perl    | Increases network programming functionality.                                                                                                    |
| Win32-API      | Enables Perl programs to make Windows system calls.                                                                                                    |
| Win32-ODBC     | Enables ODBC connectivity within Perl programs.                                                                                                    |
| Win32-Registry | Allows Perl programs to read and write to the <i>Windows Registry</i> (i.e., a database containing hardware and software information about your computer system). |
| XML-Parser     | Allows Perl programs to parse XML documents (see Chapter 28).                                                                                                    |

Fig. 27.7 Some packages available from ActiveState's Perl package repository.

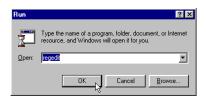

Fig. 27.8 Launching the Registry Editor from the Run dialog.

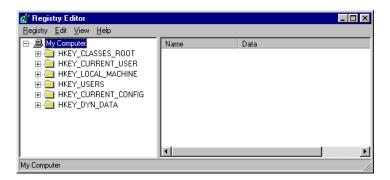

Fig. 27.9 Registry Editor application.

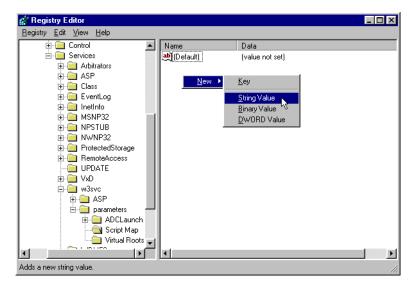

Fig. 27.10 Adding a new association to the Script Map key.

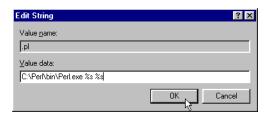

Fig. 27.11 Modifying the path information for the .pl file extension.

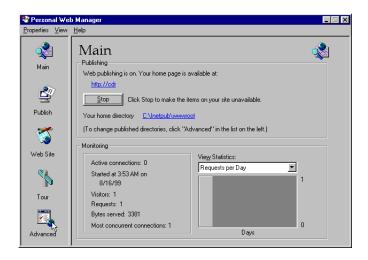

Fig. 27.12 Advanced icon in PWS.

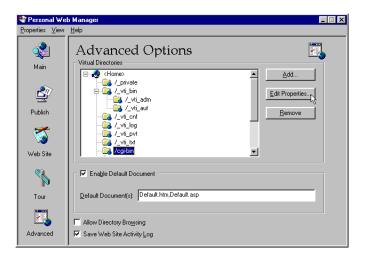

Fig. 27.13 Configuring the cgi-bin directory in PWS.

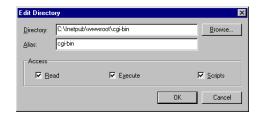

Fig. 27.14 Setting permissions for the cgi-bin directory.

```
# Fig. 27.16: equals.pl
2
   # Program to demonstrate the eq operator
4
   my $stringa = "Test";
5
   my $stringb = "Testing";
    if ($stringa eq "Test")
    {
      print "$stringa matches Test.\n";
10
   }
11
    else
12
13
      print "$stringa does not match Test.\n";
14
15
16
   if ($stringb eq "Test")
17
18
      print "$stringb matches Test.\n";
19
   }
20
   else
21
   {
22
      print "$stringb does not match Test.\n";
23
Test matches Test.
Testing does not match Test.
```

Fig. 27.15 Using the eq operator.

```
# Fig 27.17: expression1.pl
 2
    # searches using the matching operator and regular expressions
 3
    $search = "Testing pattern matches";
    if ( $search =~ /Test/ )
 8
        print "Test was found.\n";
   }
10
11
   if ( $search =~ /^Test/ )
12
13
        print "Test was found at the beginning of the line.\n";
14
15
16
   if ( $search =~ /Test$/ )
17
18
        print "Test was found at the end of the line.\n";
19
20
21
   if ( $search =~ / \b ( \w+ es ) \b /x )
22
23
        print "Word ending in es: $1 \n";
24
    }
Test was found.
Test was found at the beginning of the line.
Word ending in es: matches
```

Fig. 27.16 Using the matching operator = ~.

| Modifying Character | Purpose                                                                                                   |
|---------------------|----------------------------------------------------------------------------------------------------|
| /g                  | Search everywhere for the expression (global search).                                                     |
| /i                  | Ignores the case of the search string.                                                                    |
| /m                  | The string is evaluated as if it had multiple lines (i.e., contains multiple newline characters) of text. |
| /s                  | Ignore the newline character and treat it as whitespace. The text is seen as a single line.               |
| /x                  | All whitespace characters are ignored when searching the string.                                          |

Fig. 27.17 Some of Perl's modifying characters.

```
# Fig. 27.19: environment.pl
     # Program to display CGI environment variables
     use CGI qw/:standard/;
 5
     print header;
     print "<HTML>";
 6
     print "
                  <HEAD>";
    print "
                      <TITLE>Environment Variables...</TITLE>";
    print "
                  </HEAD>";
10
     print "
                  <BODY TEXT = BLACK BGCOLOR = WHITE>";
11
     print "
                  <BASEFONT FACE = \"ARIAL,SANS-SERIF\" SIZE = 2>";
12
     print "
                  <TABLE BORDER = 0 CELLPADDING = 2 CELLSPACING = 0";
13
     print "
                   WIDTH = 100\%>";
14
15
     foreach $key (sort keys %ENV)
16
17
         print "<TR>";
18
        print "<TD BGCOLOR = #11BBFF><STRONG>$key</STRONG></TD>";
19
         print "<TD><FONT COLOR = BLACK SIZE = 2>$ENV{$key}";
20
         print "</Font></TD>";
21
         print "</TR>";
22
23
24
     print "
                      </TABLE>";
25
     print "
                  </BODY>";
     print "</HTML>";
                                                                    File Edit View Favorites Tools Help
                            Stop
                                                             ▼ &Go Links >>
               Address Address Address Address Address
               COMPUTERNAME
                                       CSERVER
               COMSPEC
                                       C:\WINNT\system32\cmd.exe
               CONTENT_LENGTH
               GATEWAY_INTERFACE
                                       CGI/1.1
               HTTP_ACCEPT
               HTTP_ACCEPT_ENCODING
                                       gzip, deflate
               HTTP_ACCEPT_LANGUAGE
                                       en-us
               HTTP_CONNECTION
                                       Keep-Alive
               HTTP_HOST
                                       127 በ በ 1
                                       Mozilla/4.0 (compatible; MSIE 5.0; Windows NT;
               HTTP_USER_AGENT
                                       DigExt)
               HTTPS
               INCLUDE
                                       C:\Program Files\Mts\Include
               INSTANCE_ID
                                       C:\Program Files\Mts\Lib
               LOCAL_ADDR
                                       127.0.0.1
               MSINPUT
                                       C:\Msinput
               NUMBER_OF_PROCESSORS
                                       Windows_NT
               OS2LIBPATH
                                       C:\WINNT\system32\os2\dll;
                                       C:\Perl\bin;C:\WINNT\system32;C:\WINNT;C:\Program
Files\Mts;C:\PROGRA~1\ULTRAEDT
               PATH
               PATH INFO
                                       /cai-hin/environment.pl
              Done
                                                        Internet
```

Fig. 27.18 Displaying CGI environment variables.

```
<!DOCTYPE html PUBLIC "-//W3C//DTD HTML 4.0 Transitional//EN">
2
    <!-- Fig. 27.20: form.html -->
3
 4
    <HTML>
 5
    <HEAD>
    <TITLE>Sample FORM to take user input in HTML</TITLE>
    </HEAD>
 8
    <BODY BACKGROUND = "images/back.gif">
10
   <BASEFONT FACE = "ARIAL, SANS-SERIF" SIZE = 2>
11
12
       <FONT SIZE = +2>
13
          <STRONG>This is a sample registation form.
14
       </FONT><BR>
15
       Please fill in all fields and click Register.
16
17
       <FORM METHOD = "POST" ACTION = "/cgi-bin/form.pl">
          <IMG SRC = "images/user.gif"><BR>
18
19
          <FONT COLOR = BLUE>
20
             Please fill out the fields below. <BR>
21
          </FONT>
22
23
          <IMG SRC = "images/fname.gif">
24
          <INPUT TYPE = "TEXT" NAME = "FNAME"><BR>
25
          <IMG SRC = "images/lname.gif">
26
          <INPUT TYPE = "TEXT" NAME = "LNAME"><BR>
27
          <IMG SRC = "images/email.gif">
28
          <INPUT TYPE = "TEXT" NAME = "EMAIL"><BR>
29
          <IMG SRC = "images/phone.gif">
30
          <INPUT TYPE = "TEXT" NAME = "PHONE"><BR>
31
32
          <FONT SIZE=-2>
33
             Must be in the form (555)555-5555 < BR > < BR >
34
          </FONT>
35
36
          <IMG SRC = "images/downloads.gif"><BR>
37
          <FONT COLOR = BLUE>
38
             Which book would you like information about?<BR>
39
          </FONT>
40
41
          <SELECT NAME = "BOOK">
42
             <OPTION>Internet and WWW How to Program
43
             <OPTION>C++ How to Program 2e
44
             <OPTION>Java How to Program 3e
45
             <OPTION>Visual Basic How to Program 1e
46
          </SELECT>
47
          <BR><BR>
48
49
          <IMG SRC = "images/os.gif"><BR>
50
          <FONT COLOR = BLUE>
51
             Which operating system are you
52
             currently using?<BR>
```

Fig. 27.19 User entering a valid phone number (part 1 of 2).

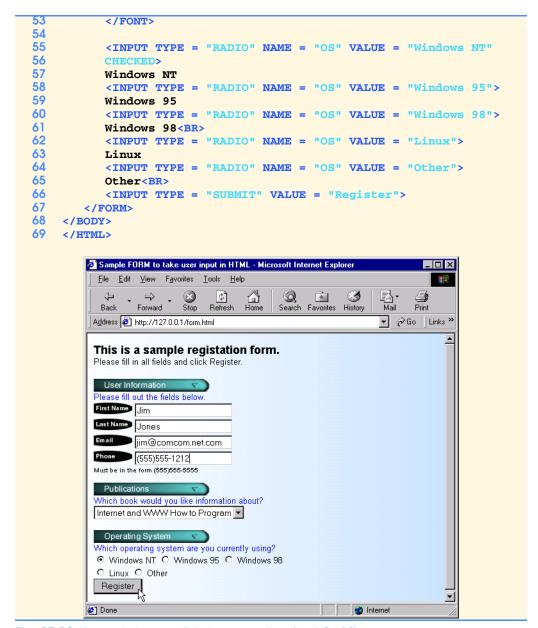

Fig. 27.19 User entering a valid phone number (part 2 of 2).

```
# Fig. 27.21: form.pl
   # Program to read information sent to the server
   # from the FORM in the form.html document.
5
   use CGI qw/:standard/;
    $os = param(OS);
    $firstname = param(FNAME);
    $lastname = param(LNAME);
10
    $email = param(EMAIL);
11
    $phone = param(PHONE);
12
    $book = param(BOOK);
13
14
   print header;
15
   print "<BODY BACKGROUND = \"/images/back.gif\">";
16
   print "<BASEFONT FACE = \"ARIAL, SANS-SERIF\" SIZE = 3>";
17
18
   if ( phone = ~ / ( d{3} ) d{3} - d{4} /x )
19
20
       print "Hi <FONT COLOR = BLUE><B>$firstname</B></FONT>";
21
      print ". Thank you for completing the survey.<BR>";
22
      print "You have been added to the ";
23
      print "<FONT COLOR = BLUE><STRONG>$book </STRONG></FONT>";
24
      print "mailing list.<BR><BR>";
25
      print "<STRONG>The following information has been saved ";
26
      print "in our database:</STRONG><BR>";
27
      print "<TABLE BORDER = 0 CELLPADDING = 0";</pre>
28
      print "
                   CELLSPACING = 10>";
29
      print "<TR><TD BGCOLOR = #FFFFAA>Name </TD>";
30
      print " <TD BGCOLOR = #FFFFBB>Email</TD>";
31
      print "
                  <TD BGCOLOR = #FFFFCC>Phone</TD>";
32
      print "
               <TD BGCOLOR = #FFFFDD>OS</TD></TR>";
33
      print "<TR><TD>$firstname $lastname</TD><TD>$email</TD>";
34
      print "<TD>$phone</TD><TD>$os</TD></TR>";
35
      print "</TABLE>";
36
      print "<BR><BR><";</pre>
37
      print "<CENTER><FONT SIZE = -3>";
38
       print "This is only a sample form. ";
39
      print "You have not been added to a mailing list.";
      print "</FONT></CENTER>";
40
41
   }
42
   else
43
44
      print "<FONT COLOR = RED SIZE = +2>";
45
      print "INVALID PHONE NUMBER</FONT><BR>";
46
      print " A valid phone number must be in the form";
47
       print "<STRONG>(555)555-5555</STRONG>";
48
       print "<FONT COLOR = BLUE> Click the Back button, ";
49
       print "enter a valid phone number and resubmit.<BR><BR>";
50
      print "Thank You.";
51
```

Fig. 27.20 Script to process user data from form.html (part 1 of 2).

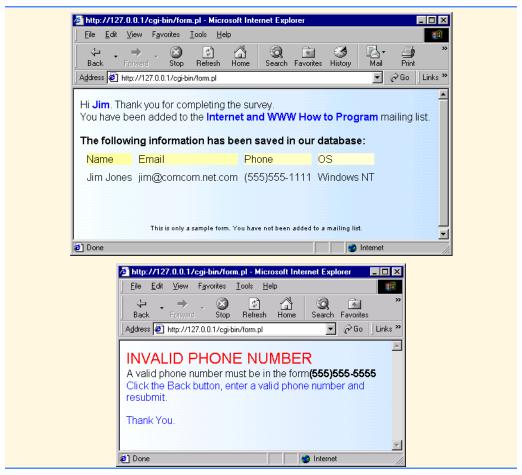

Fig. 27.20 Script to process user data from form.html (part 2 of 2).

```
<!DOCTYPE html PUBLIC "-//W3C//DTD HTML 4.0 Transitional//EN">
2
    <!-- Fig. 27.22 counter.shtml -->
3
    <HTML>
 5
 6
          <TITLE>Using Server Side Includes</TITLE>
 7
       </HEAD>
8
9
    <BODY>
10
      <CENTER>
11
          <H3> Using Server Side Includes</H3>
12
       </CENTER>
13
14
       <!-- #EXEC CGI="/cgi-bin/counter.pl" --><BR>
15
       The Greenwich Mean Date is
16
       <FONT COLOR = BLUE>
17
       <!-- #ECHO VAR="DATE_GMT" -->.
18
19
       </FONT><BR>
20
       The name of this document is
21
       <FONT COLOR = BLUE>
23
       <!-- #ECHO VAR="DOCUMENT NAME" -->
24
       </FONT><BR>
25
       The local date is
26
       <FONT COLOR = BLUE>
27
28
       <!-- #ECHO VAR="DATE LOCAL" -->
29
       </FONT><BR>
30
       This document was last modified on
31
       <FONT COLOR = BLUE>
32
33
       <!-- #ECHO VAR="LAST MODIFIED" -->
34
       </FONT><BR>
35
       Your current IP Address is
36
       <FONT COLOR = BLUE>
37
38
       <!-- #ECHO VAR="REMOTE ADDR" -->
39
       </FONT><BR>
40
       My server name is
41
       <FONT COLOR = BLUE>
42
43
       <!-- #ECHO VAR="SERVER_NAME" -->
44
       </FONT><BR>
45
       And I am using the
46
       <FONT COLOR = BLUE>
47
48
       <!-- #ECHO VAR="SERVER_SOFTWARE" -->
49
       Web Server.</FONT><BR>
50
       You are using
51
       <FONT COLOR = BLUE>
52
```

Fig. 27.21 Incorporating a Web-page hit counter and displaying environment variables (part 1 of 2).

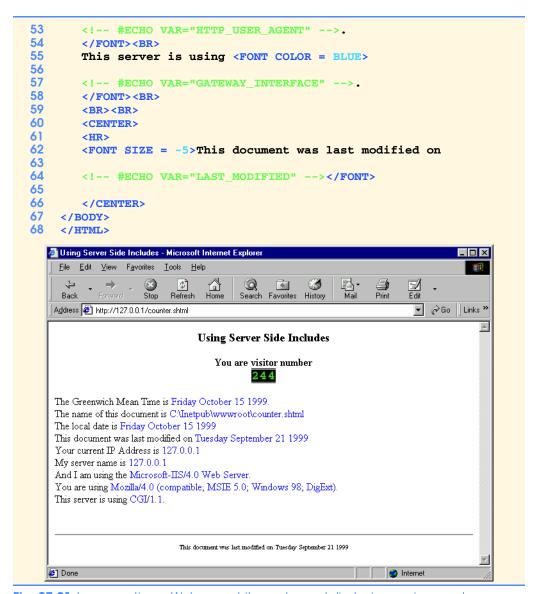

**Fig. 27.21** Incorporating a Web-page hit counter and displaying environment variables (part 2 of 2).

```
# Counter.pl
2
   # Program to track the number of times a web page
3
   # has been accessed.
    open(COUNTREAD, "counter.dat");
       my $data = <COUNTREAD>;
7
       $data++;
8
   close(COUNTREAD);
10
   open(COUNTWRITE, ">counter.dat");
11
       print COUNTWRITE $data;
12
    close(COUNTWRITE);
13
14
   print "<CENTER>";
15
    print "<STRONG>You are visitor number</STRONG><BR>";
16
17
    for ($count = 0; $count < length($data);$count++)</pre>
18
19
       $number = substr( $data, $count, 1 );
20
       print "<IMG SRC=\"images/counter/$number.jpg\">";
21
22
23
   print "</CENTER>";
```

Fig. 27.22 Perl script for counting Web page hits.

```
<!DOCTYPE html PUBLIC "-//W3C//DTD HTML 4.0 Transitional//EN">
 2
    <!-- Fig. 27.24: verify.html -->
 3
 4
   <HTML>
5
    <HEAD>
6
    <TITLE>Verifying a username and a password.</TITLE>
9
    <BODY BACKGROUND = "images/back.gif">
10
       <P>
11
          <FONT FACE = Arial>
12
          Type in your username and password below.
13
          </FONT><BR>
14
          <FONT COLOR = #0000FF FACE = Arial SIZE = 1>
15
          <STRONG>
16
          Note that password will be sent as plain text
17
          </STRONG>
18
          </FONT>
19
       </P>
20
21
       <FORM ACTION = "/cgi-bin/password.pl" METHOD = "post">
22
23
24
       <TABLE BORDER = "0" CELLSPACING = "0" STYLE = "HEIGHT: 90px;
25
              WIDTH: 123px" CELLPADING = "0">
26
          <TR>
27
             <TD BGCOLOR = #DDDDDD COLSPAN = 3>
28
             <FONT FACE = Arial SIZE = 2>
29
             <STRONG>Username:
30
             </FONT>
31
             </TD>
32
          </TR>
33
          <TR>
34
             <TD BGCOLOR = #DDDDDDD COLSPAN = 3>
35
             <INPUT SIZE = "40" NAME = "USERNAME"</pre>
36
                     STYLE = "HEIGHT: 22px; WIDTH: 115px">
37
             </TD>
38
          </TR>
39
          <TR>
40
             <TD BGCOLOR = #DDDDDDD COLSPAN = 3>
41
             <FONT FACE = Arial SIZE = 2>
42
             <STRONG>Password:
43
             </FONT></TD>
44
          </TR>
45
          <TR>
46
             <TD BGCOLOR = #DDDDDD COLSPAN = 3>
47
             <INPUT SIZE = "40" NAME = "PASSWORD"</pre>
48
                     STYLE = "HEIGHT: 22px; WIDTH: 115px"
49
                     TYPE = PASSWORD>
50
             <BR></TD>
51
          </TR>
52
          <TR>
```

Fig. 27.23 Entering a username and a password (part 1 of 3).

Fig. 27.23 Entering a username and a password (part 2 of 3).

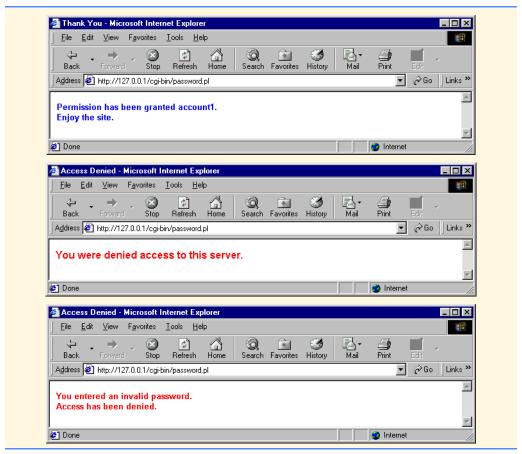

Fig. 27.23 Entering a username and a password (part 3 of 3).

```
# Fig. 27.25: password.pl
 2
   # Program to search a database for usernames and passwords.
   use CGI qw/:standard/;
    my $username = param(USERNAME);
 6
    my $password = param(PASSWORD);
8
    open(FILE, "data.txt") ||
9
       die "The database could not be opened";
10
11
       while(<FILE>)
12
13
          @data = split(/\n/);
14
15
          foreach $entry (@data)
16
17
              ($name, $pass) = split(/,/, $entry);
18
19
             if($name eq "$username")
20
21
                 $userverified = 1;
22
                if ($pass eq "$password")
23
                 {
24
                    $passwordverified = 1;
25
26
27
           }
28
       }
29
30
       close(FILE);
31
32
       if ($userverified && $passwordverified)
33
34
          &accessgranted;
35
36
       elsif ($userverified && !$passwordverified)
37
       {
38
          &wrongpassword;
39
40
       else
41
       {
42
          &accessdenied;
43
44
45
    sub accessgranted
46
47
       print header;
48
       print "<TITLE>Thank You</TITLE>";
49
       print "<FONT FACE = Arial SIZE = 2 COLOR = BLUE>";
50
       print "<STRONG>Permission has been granted $username.";
51
       print "<BR> Enjoy the site.</STRONG></FONT>";
52
    }
53
```

Fig. 27.24 Contents of password.pl Perl script (part 1 of 2).

```
sub wrongpassword
55
    {
56
       print header;
57
       print "<TITLE>Access Denied</TITLE>";
58
       print "<FONT FACE=Arial SIZE=2 COLOR=Red><STRONG>";
59
       print "You entered an invalid password.<br>> ";
60
       print "Access has been denied.</STRONG></FONT>";
61
       exit;
62
63
    }
64
65
    sub accessdenied
66
67
       print header;
       print "<TITLE>Access Denied</TITLE>";
68
69
       print "<FONT FACE=Arial SIZE=3 COLOR=Red><STRONG>";
70
       print "You were denied access to this server.";
71
       print "</STRONG></FONT>";
72
       exit;
73
   }
```

Fig. 27.24 Contents of password.pl Perl script (part 2 of 2).

```
74
   account1,password1
75
   account2,password2
76 account3,password3
77 account4,password4
78 account5,password5
79
   account6,password6
   account7,password7
81
   account8, password8
82
   account9,password9
83
   account10,password10
```

Fig. 27.25 Database data.txt containing user names and passwords.

```
<!DOCTYPE html PUBLIC "-//W3C//DTD HTML 4.0 Transitional//EN">
2
   <!-- Fig. 27.27: email.html -->
3
   <HTML>
4
   <HEAD>
      <TITLE>Web-based email interface.</TITLE>
5
6
   </HEAD>
8
   <BODY BACKGROUND = "images/back.gif">
       <FORM ACTION = "cgi-bin/mail.pl" METHOD = "POST">
       <TABLE BORDER = "0" CELLSPACING = "0" CELLPADING = "0">
10
11
12
13
             <TD BGCOLOR = #DDDDDD COLSPAN = 3>
14
             <INPUT SRC = "images/send.gif" TYPE = "IMAGE">
15
             <IMG SRC = "images/bar.gif">
16
             </TD>
17
          </TR>
18
19
          <TR>
20
             <TD BGCOLOR = #DDDDDD WIDTH = "10%"><STRONG>
21
             <FONT FACE = "Aria1" SIZE = "2">To:&nbsp;</FONT>
22
             </STRONG>
23
             </TD>
24
             <TD BGCOLOR = #DDDDDDD><INPUT NAME = "TO">
25
             </TD>
26
          </TR>
27
28
          <TR>
29
             <TD BGCOLOR = #DDDDDDD>
30
             <P><FONT FACE = Arial SIZE = 2>
31
             <STRONG>From:</STRONG>
32
             </FONT></P>
33
             </TD>
34
             <TD BGCOLOR = #DDDDDDD><INPUT NAME = "FROM">
35
             </TD>
36
          </TR>
37
38
         <TR>
39
             <TD BGCOLOR = #DDDDDDD>
40
             <P><FONT FACE = Arial SIZE = 2>
41
             <STRONG>Subject:
42
             </FONT></P>
43
             </TD>
44
             <TD BGCOLOR = #DDDDDDD><INPUT NAME = "SUBJECT">
45
             </TD>
46
          </TR>
47
48
          <TR>
49
             <TD BGCOLOR = #DDDDDDD>
50
             <FONT FACE = "Arial" SIZE = 2><STRONG><EM>Mail
51
             Server:</EM></STRONG></FONT></P>
```

Fig. 27.26 HTML to display Web-based email FORM (part 1 of 2).

```
53
                      <TD BGCOLOR = #DDDDDDD><INPUT NAME = "MAILSERVER">
54
                      </TD>
55
                 </TR>
56
57
                 <TR>
58
                      <TD BGCOLOR = #DDDDDD COLSPAN = 3>
59
                      <P>
60
                      <STRONG><FONT FACE = "Arial" SIZE = "2"><BR>Message:
61
                      </FONT>
62
                      </STRONG><BR>
63
                      <TEXTAREA COLS = 50 NAME = "MESSAGE" ROWS = 6
64
                      STYLE = "HEIGHT: 170px; WIDTH: 538px"></TEXTAREA>
65
                      </P><P> </P>
66
                      </TD>
67
                 </TR>
68
69
            </TABLE>
70
            </FORM>
71
       </HTML>
           🚱 Web-based email interface. - Microsoft Internet Explorer
             \underline{\textbf{F}} \text{ile} \quad \underline{\textbf{E}} \text{dit} \quad \underline{\textbf{V}} \text{iew} \quad \underline{\textbf{F}} \underline{\textbf{a}} \text{vorites} \quad \underline{\textbf{I}} \text{ools} \quad \underline{\textbf{H}} \text{elp}
                                       (‡)
Refresh
                                                        Search Favorites History
                                                                                        ∌
Print
                                                                                       Address <equation-block> http://127.0.0.1/email.html
                                                                                  email
            To: 🗀
                     webprqmr@hotmail.com
             From: webprgmr@hotmail.com
            Subject: Message Subject
            Mail
                     hotmail.com
             Server:
             Message:
             This is a simple test.
           Done
```

Fig. 27.26 HTML to display Web-based email FORM (part 2 of 2).

```
# Fig. 27.28: mail.pl
 2
     # Program to send email from a Web-based form.
 4
    use Net::SMTP;
 5
    use CGI qw/:standard/;
    my $to = param("TO");
    my $from = param("FROM");
    my $subject = param("SUBJECT");
10
    my $message = param("MESSAGE");
11
    my $mailserver = param("MAILSERVER");
12
13
    print header;
14
    print "<H3>The request has been Processed. ";
15
    print "Thank You $from</H3>";
16
17
     $smtp = Net::SMTP->new($mailserver);
18
19
     $smtp->mail($ENV{USER});
20
     $smtp->to("$to");
21
     $smtp->data();
22
     $smtp->datasend("To: $to \n");
23
     $smtp->datasend("From: $from \n");
24
     $smtp->datasend("Subject: $subject \n");
25
     $smtp->datasend("\n");
26
     $smtp->datasend("$message \n");
27
     $smtp->dataend();
28
29
     $smtp->quit;
       http://127.0.0.1/cgi-bin/mail.pl - Microsoft Internet Explored
                                                                   _ 🗆 ×
          <u>F</u>ile <u>E</u>dit <u>V</u>iew F<u>a</u>vorites <u>T</u>ools <u>H</u>elp
                        Stop
                              $
                                               *
                                                               ∌ Print
          Back
                            Refresh
                                        Search Favorites
                                                   History
                                                              ∂Go | Links »
        Address 💋 http://127.0.0.1/cgi-bin/mail.pl
         The request has been Processed. Thank You webprgmr@hotmail.com
```

Fig. 27.27 Results of email.html after user clicks send in Fig. 27.27.

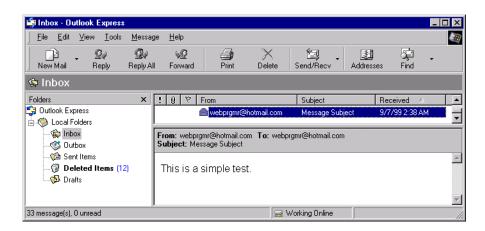

Fig. 27.28 Inbox of Microsoft Outlook Express showing a new message.

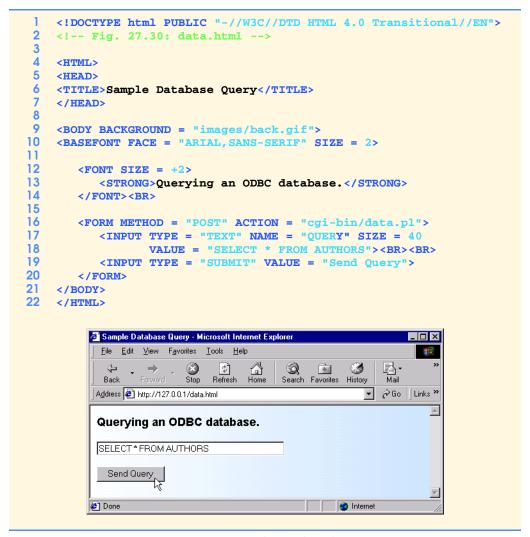

Fig. 27.29 Source code and output of the data.html document.

```
# Fig. 27.31: data.pl
   # Program to query a database and send
   # results to the client.
5
   use Win32::ODBC;
   use CGI qw/:standard/;
8
   my $querystring = param(QUERY);
    $DSN = "Products";
10
11
    print header;
12
13
   if (!($Data = new Win32::ODBC($DSN)))
14
15
       print "Error connecting to $DSN\n";
16
       print "Error: " . Win32::ODBC::Error() . "\n";
17
       exit:
18
19
20
   if ($Data->Sql($querystring))
21
22
       print "SQL failed.\n";
23
       print "Error: " . $Data->Error() . "\n";
24
       $Data->Close();
25
       exit;
26
    }
27
28
    print "<BODY BACKGROUND = \"/images/back.gif\">";
29
    print "<BASEFONT FACE = \"ARIAL, SANS-SERIF\" SIZE = 3>";
30
    print "<FONT COLOR = BLUE SIZE = 4> Search Results </FONT>";
31
32
    $counter = 0;
33
34
    print "<TABLE BORDER = 0 CELLPADDING = 5 CELLSPACING = 0>";
35
36
   while($Data->FetchRow())
37
38
39
       %Data = $Data->DataHash();
40
41
42
       print "<TR>";
43
44
       foreach $key( keys( %Data ) )
45
46
          print "<TD BGCOLOR = #9999CC>$Data{$key}</TD>";
47
48
       print "</TR>";
49
       $counter++;
50
51
    print "</TABLE>";
   print "<BR>Your search yielded <B>$counter</B> results.";
```

Fig. 27.30 Data returned by the database query (part 1 of 2).

 $\ensuremath{^{\odot}}$  Copyright 2000 by Prentice Hall. All Rights Reserved.

For use only by instructors in classes for which Java How to Program, Third Edition is the required textbook.

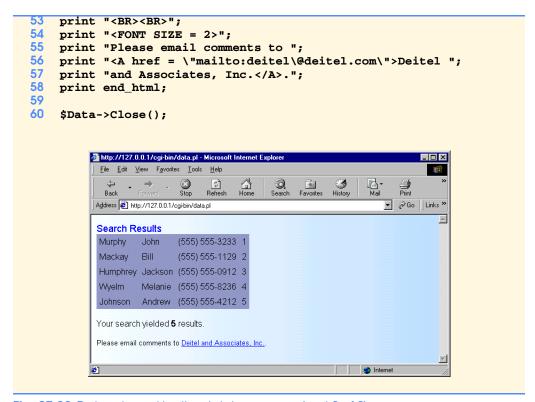

Fig. 27.30 Data returned by the database query (part 2 of 2).

```
<!DOCTYPE html PUBLIC "-//W3C//DTD HTML 4.0 Transitional//EN">
 2
     <!-- Fig. 27.32: cookies.html -->
 3
 4
     <HTML>
 5
         <HEAD>
 6
              <TITLE>Writing a cookie to the client computer</TITLE>
         </HEAD>
 8
 9
     <BODY BACKGROUND = "images/back.gif">
10
     <BASEFONT FACE = "ARIAL, SANS-SERIF" SIZE = 2>
11
12
         <FONT SIZE = +2>
13
              <B>Click Write Cookie to save your cookie data.
14
         </FONT><BR>
15
         <FORM METHOD = "POST" ACTION = "cgi-bin/cookies.pl">
16
17
              <STRONG>Name:</STRONG><BR>
18
              <INPUT TYPE = "TEXT" NAME = "NAME"><BR>
19
              <STRONG>Height:<<pre>STRONG><BR>
20
              <INPUT TYPE = "TEXT" NAME = "HEIGHT"><BR>
21
              <STRONG>Favorite Color<BR>
22
              <INPUT TYPE = "TEXT" NAME = "COLOR"><BR>
23
              <INPUT TYPE = "SUBMIT" VALUE = "Write Cookie">
24
         </FORM>
25
     </BODY>
26
     </HTML>
            Writing a cookie to the client computer - Microsoft Internet Explorer
                                                                          _ | 🗆 | X |
               \underline{\mathsf{File}} \quad \underline{\mathsf{E}} \mathsf{dit} \quad \underline{\mathsf{V}} \mathsf{iew} \quad \mathsf{F} \underline{\mathsf{a}} \mathsf{vorites} \quad \underline{\mathsf{I}} \mathsf{ools} \quad \underline{\mathsf{H}} \mathsf{elp}
                                                                3
                                      $
                               Stop
                                           Home
                      Forward
                                    Refresh
                                                              History
             Address 🗗 http://127.0.0.1/cookies.html
                                                                    Click Write Cookie to save your cookie data.
              Name:
              Joseph Smith
              Height:
              6 feet 2 inches
              Favorite Color
              Green
                Write Cookie
                                                            Internet
            Done
```

Fig. 27.31 Source for cookies.html Web page.

© Copyright 2000 by Prentice Hall. All Rights Reserved.

For use only by instructors in classes for which Java How to Program, Third Edition is the required textbook.

```
# Fig. 27.33: cookies.pl
   # Program to write a cookie to a client's machine
   use CGI qw/:standard/;
   my $name = param(NAME);
   my $height = param(HEIGHT);
8
   my $color = param(COLOR);
10
   $expires = "Monday, 20-Dec-99 16:00:00 GMT";
11
    $path = "";
12
    $server_domain = "127.0.0.1";
13
14
   print "Set-Cookie: ";
15
   print "Name", "=", $name, "; expires=", $expires,
16
          "; path=", $path, "; domain=", $server_domain, "\n";
17
18
   print "Set-Cookie: ";
19
   print "Height", "=", $height, "; expires=", $expires,
20
          "; path=", $path, "; domain=", $server_domain, "\n";
21
22
   print "Set-Cookie: ";
23
   print "Color", "=", $color, "; expires=", $expires,
24
          "; path=", $path, "; domain=", $server_domain, "\n";
25
26
   print header;
27
   print "<BODY BACKGROUND = \"/images/back.gif\">";
   print "<BASEFONT FACE = \"ARIAL, SANS-SERIF\" SIZE = 3>";
   print "The cookie has been set with the following data:";
   print "<BR><BR>";
   print "<FONT COLOR=BLUE>Name:</FONT> $name <BR>";
   print "<FONT COLOR = BLUE>Height:</font> $height<BR>";
   print "<FONT COLOR = BLUE>Favorite Color:</font> ";
34 print "<FONT COLOR = $color> $color<BR>";
```

Fig. 27.32 Writing a cookie to the client (part 1 of 2).

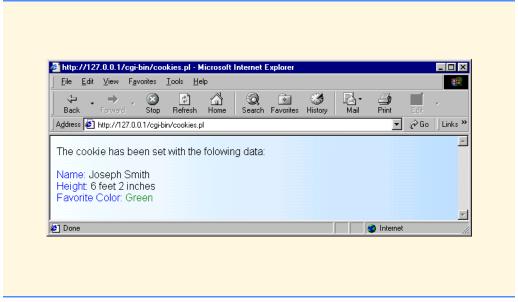

Fig. 27.32 Writing a cookie to the client (part 2 of 2).

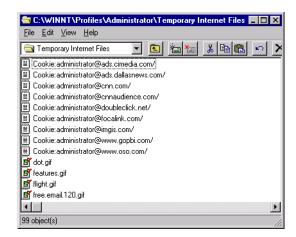

Fig. 27.33 Temporary Internet Files directory before a cookie is written.

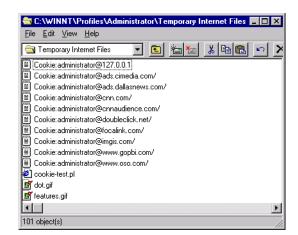

Fig. 27.34 Temporary Internet Files directory after a cookie is written.

```
# Fig. 27.36: read_cookies.pl
 2
   # Program to read cookies from the client's computer
 4
   use CGI qw/:standard/;
5
6
   print header;
    print "<BODY BACKGROUND = \"/images/back.gif\">";
   print "<BASEFONT FACE = \"ARIAL, SANS-SERIF\" SIZE = 3>";
    print "<STRONG>The following data is saved in a cookie on your ";
10
   print "computer.</STRONG><BR><Br>";
11
12
   my %cookie = &readCookies;
13
14
   print ("<TABLE ",</pre>
15
           "BORDER = \"5\" ",
           "CELLSPACING = \"0\" ",
16
17
           "CELLPADDING = \"10\">");
18
19
   foreach $cookie_name (keys %cookie)
20
21
       print "<TR>";
22
       print "
                <TD BGCOLOR=#AAAAFF>$cookie_name</TD>";
23
       print "
                 <TD BGCOLOR=#AAAAAA>$cookie{$cookie_name}</TD>";
24
       print "</TR>";
25
26
    print "</TABLE>";
27
28
    sub readCookies
29
30
       my @cookie_values = split (/; /,$ENV{'HTTP_COOKIE'});
31
32
       foreach (@cookie_values)
33
34
          my ($cookie_name, $cookie_value) = split ( /=/, $_ );
35
          $cookies{$cookie_name} = $cookie_value;
36
37
38
       return %cookies;
39
```

Fig. 27.35 Output displaying the cookie's content (part 1 of 2).

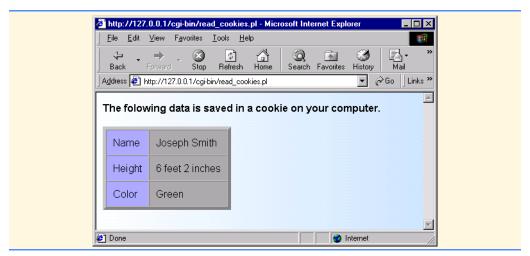

Fig. 27.35 Output displaying the cookie's content (part 2 of 2).

```
<!DOCTYPE html PUBLIC "-//W3C//DTD HTML 4.0 Transitional//EN">
 2
     <!-- Fig. 27.37: search.html -->
 4
     <HTML>
 5
          <HEAD>
 6
              <TITLE>A Simple Search Engine</TITLE>
          </HEAD>
     <BODY BACKGROUND = "images/back.gif">
10
     <BASEFONT FACE = "ARIAL, SANS-SERIF" SIZE = 2>
11
12
          <FONT SIZE = +2>
13
              <STRONG>Enter a search string and click Find.
14
          </FONT><BR>
15
16
          <FORM METHOD = "POST" ACTION = "cgi-bin/search.pl">
17
              <INPUT TYPE = "TEXT" NAME = "SEARCH"><BR>
              <INPUT TYPE = "SUBMIT" VALUE = "Find">
18
19
          </FORM>
20
     </BODY>
21
     </HTML>
          A Simple Search Engine - Microsoft Internet Explorer
                                                                              _ 🗆 ×
            \underline{F} ile \quad \underline{E} dit \quad \underline{V} iew \quad \underline{F} \underline{\underline{a}} vorites \quad \underline{\underline{I}} ools \quad \underline{\underline{H}} elp
                                                                                Stop
                                                                     ₽.
Mail
                                    4
                                                               3
                                                      Favorites History
             Back
                   Forward
           Address <equation-block> http://127.0.0.1/search.html
                                                                     ▼ 🔗 Go 🛮 Links 🏲
           Enter a search string and click Find.
            perl
            Find
          Done
```

Fig. 27.36 Web site used to enter text to search for with the search engine.

```
# Fig. 27.38: search.pl
    # Program to search for Web pages
   use CGI qw/:standard/;
6
   my $search = param(SEARCH);
    my $counter = 0;
    print header;
10
    print "<BASEFONT FACE = \"ARIAL,SANS-SERIF\" SIZE = 3>";
12
    open(FILE, "urls.txt") ||
13
       die "The URL database could not be opened";
14
15
   while(<FILE>)
16
17
       my @data = split(/\n/);
18
19
       foreach $entry (@data)
20
21
          my ($data, $url) = split(/;/, $entry);
22
23
          if ($data =~ /$search/i)
24
25
             if ($counter == 0)
26
             {
27
                print "<STRONG>Search Results:<BR></BR></STRONG>";
28
             }
29
30
             print "<A HREF=\"http://$url/\">";
31
             print "http://$url/";
32
             print "</A>";
33
             print "<BR>$data<BR><BR>";
34
             $counter++;
35
          }
36
       }
37
38
   close FILE;
39
40
   if ($counter == 0)
41
42
       print "<B>Sorry, no results were found matching </B>";
43
       print "<FONT COLOR = BLUE>$search</FONT>. ";
44
   }
45
   else
46
47
       print "<STRONG>$counter matches found for </STRONG>";
48
       print "<FONT COLOR = BLUE>$search</FONT>";
49
```

Fig. 27.37 Perl program to implement a simple search engine (part 1 of 2).

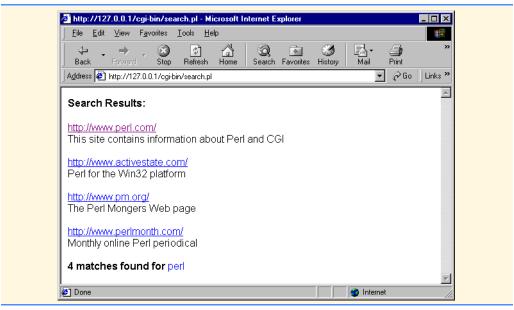

Fig. 27.37 Perl program to implement a simple search engine (part 2 of 2).

- 50 This site contains information about Perl and CGI; www.perl.com
- 51 The Deitel and Deitel Web Site; www.deitel.com
- 52 Purchase books on this web site; www.amazon.com
- 53 Perl for the Win32 platform; www.activestate.com
- 54 The Perl Mongers Web page; www.pm.org
- 55 Monthly online Perl periodical; www.perlmonth.com

Fig. 27.38 Database (urls.txt) containing URLs and brief descriptions of the Web sites.